### **Bluetooth Watch**

**STEP**

## **Quick and easy pairing between a GB-5600AB between a GB-5600AB G-SHOCK and an iPhone 5 or iPhone 4S! or iPhone 4S!** for about two seconds. pass key number (which appears after you tap the second

Mobile Link

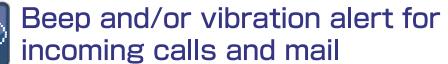

**<sup>1</sup> STEP**

Start up the G-SHOCK+ app and the G-SHOCK+ app and then the G-SHOCK+ app and then then  $\mathcal{S}$ 

When a phone call or mail message<sup>※1</sup> comes in, or when you get a Twitter or Facebook※2 notification, your G-SHOCK sounds a tone and/or vibrates to let you know.

- ※1 Note that an iPhone requires registration of a mail account with this app. This function does not support and all algebra account with this app. This function does not support  $\overline{\phantom{a}}$  Watch display SMS or text messaging.
- ※Caller information is not displayed. while the activities and Facebook alert is not supported by iOS 5.1.1.<br>
After and Facebook alert is not supported by iOS 5.1.1.

※Twitter and Facebook alert function may be restricted in China. The message "Incoming Call" is received for phone calls.

Link Loss Alert lets you know when you

 $\langle \langle 0|$ 

are moving too far from your iPhone.

Link Loss Alert notifies you when the link between the watch and phone is lost.

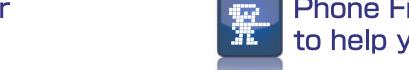

the watch and prompt of input of input of input of input of  $\mathcal{L}_1$ 

#### **Fig.** Phone Finder triggers a phone tone **Appears on the app screen, the app screen, the app screen, the app screen, the app screen, the app screen, the app screen, the app screen, the app screen, the app screen, the app screen, the app screen, the app screen, th**

Pairing complete.

In put and the new state of the tape of the tape of the tape of the tape of the tape of the tape of the tape of

then tap **[Pair**]

Input the displayed AR **provide** 

**Rluetonth** 

۵

**3**

**GB-5600AB**

Tap to

On the iPhone, input the pass key number displayed on the watch, and watch, and watch, and watch, and watch, and watch, and watch, and watch, and

Simply press button on the watch to sound a tone on the phone (app sound or iPhone music) that helps you find it.

#### Simple time adjustment to iPhone time setting

The watch receives time information from the linked iPhone and adjusts its time setting accordingly.

\* The watch time setting is adjusted whenever the iPhone time setting changes for some reason. The service provided by some local telecommunication providers may not allow correct time adjustment. then

Supported Items

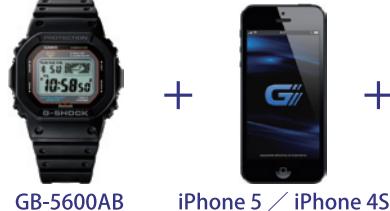

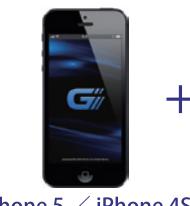

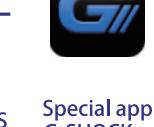

Alert, Time Adjustment, and Phone Finder Settings

※Watch display when mail is received

a pass key number.

**\* 50 BEEN** 

Pairing the GB-5600AB with the iPhone 5/iPhone 5/iPhone 5/iPhone 5/iPhone 5/iPhone 5/iPhone 5/iPhone 5/iPhone 5/iPhone 5/iPhone 4S

**2 CASID** 

When the message "Scanning for the message "Scanning for the message "Scanning for the message "Scanning for the message "Scanning for the message "Scanning for the message "Scanning for the message "Scanning for the messa G-SHOCK THE CHANNEL CHANNEL CHANNEL CHANNEL CHANNEL CHANNEL CHANNEL CHANNEL CHANNEL CHANNEL CHANNEL CHANNEL CHA

 $\mathbf{W}$  sure not to touch the G-SHOCK+ app screen to touch the G-SHOCK+ app screen to touch the G-SHOCK+ app screen to the G-SHOCK+ app screen to the G-SHOCK+ app screen to the G-SHOCK+ app screen to the G-SHOCK+ app scr while waiting for the watch model name and the watch model name and the watch model name and the watch model name

※Perform the remaining steps within 30 seconds

watch's upper right but the contract of the contract of the contract of the contract of the contract of the contract of the contract of the contract of the contract of the contract of the contract of the contract of the co

- Supported Devices: iPhone 5(iOS 6.0.1/iOS 6.0), iPhone 4S(iOS 6.0.1/iOS 6.0/iOS 5.1.1)
	- If your phone has an older operating system, upgrade it.
- The special G-SHOCK+ app must be installed on the iPhone. Use  $\bigcirc$  to search for the G-SHOCK+ app in the App Store and Special app install it on your phone.<br>G-SHOCK +
- $\bullet$ iPhone and App Store touch are trademarks or registered trademarks of Apple Inc. registered in the United States and other countries.  $\bullet$  Bluetooth is a registered trademark of Bluetooth SIG, Inc.
	-

●Other company and product names used herein may also be trademarks or registered trademarks of others.

# Pairing the GB-5600AB with the iPhone 5/iPhone 4S

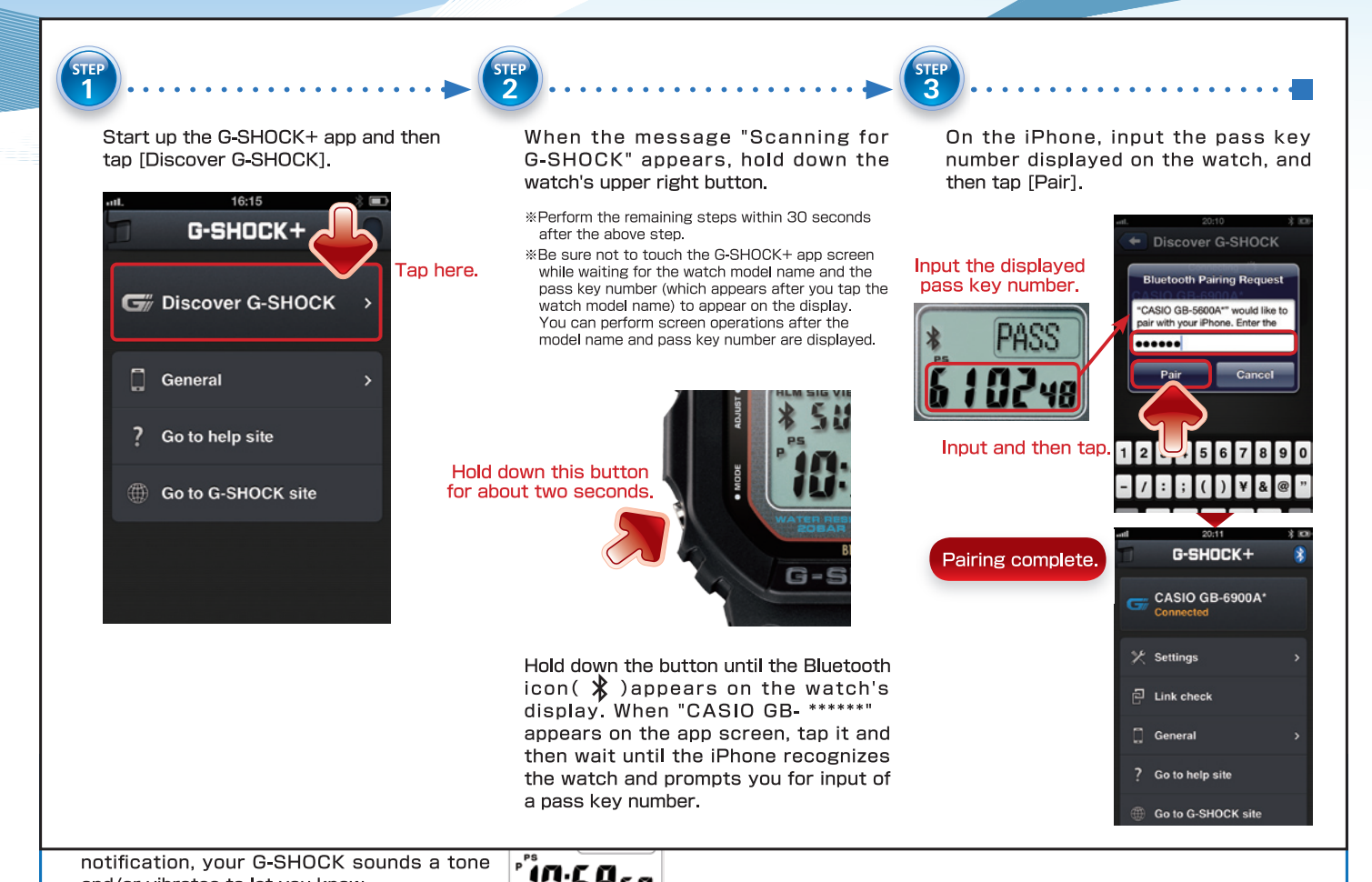

#### ontiguring incomina Configuring Incoming Mail Alert Settings

er pairing is complete, you can us After pairing is complete, you can use the app to configure incoming mail alert settings.

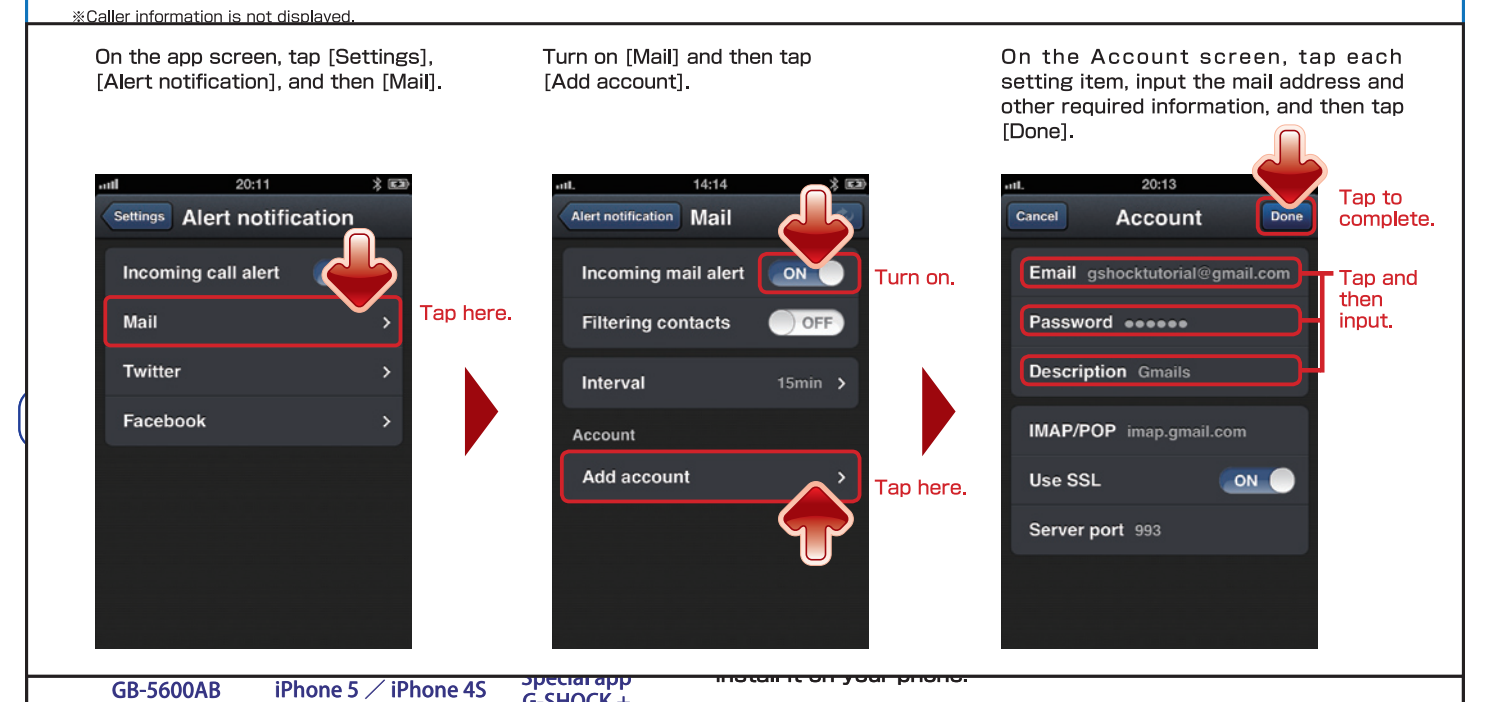

## Alert, Time Adjustment, and Phone Finder Settings

You can also use [Settings] to configure incoming call alert, time adjustment, and phone finder settings. For States and other countries. detailed information about how to do this, tap [Go to help site] on the app screen and check the applicable help information.